# **Eingangsrechnung | Lagerverwaltung**

Dieser Dialog dient der Verwaltung Ihrer Eingangsrechnungen. In der Regel werden die in einer oder mehreren Lieferungen enthaltenen Positionen einer Eingangsrechnung zugeordnet. Ebenso ist es möglich zusätzliche Artikel wie Porto oder Verpackungskosten in eine Eingangsrechnung aufzunehmen. In der tabellarischen Übersicht sehen Sie alle Lieferungen, die den im Auswahlbereich festgelegten Kriterien entsprechen. Zum Bearbeiten wählen Sie einen Eintrag in der Tabelle aus, wodurch eine weitere Maske mit den Details der gewählten Lieferung geöffnet wird.

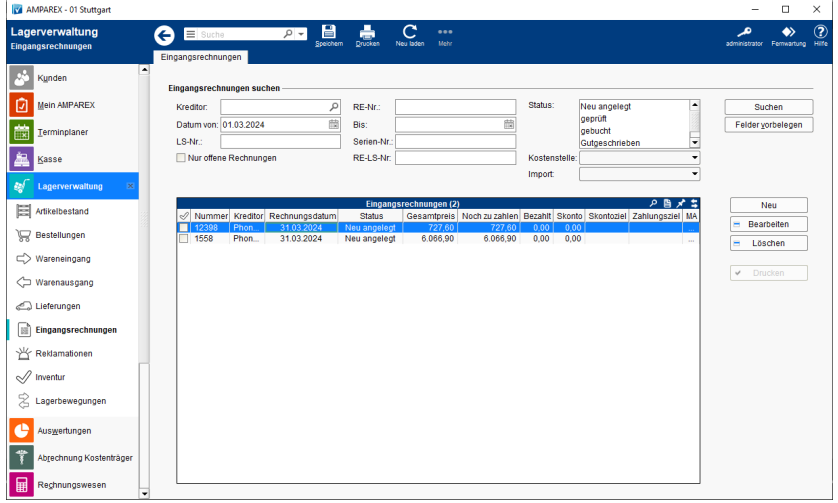

### Arbeitsabläufe

- [Gutschrift einer Wareneingangsrechnung I | Arbeitsablauf](https://manual.amparex.com/display/HAN/Gutschrift+einer+Wareneingangsrechnung+I+%7C+Arbeitsablauf) [Gutschrift einer Wareneingangsrechnung II | Arbeitsablauf](https://manual.amparex.com/display/HAN/Gutschrift+einer+Wareneingangsrechnung+II+%7C+Arbeitsablauf)
	-

#### Lösungen

[Eingangsrechnung buchen für "nicht lagerhaltende Artikel"](https://manual.amparex.com/pages/viewpage.action?pageId=6652271)

### Funktionsleiste

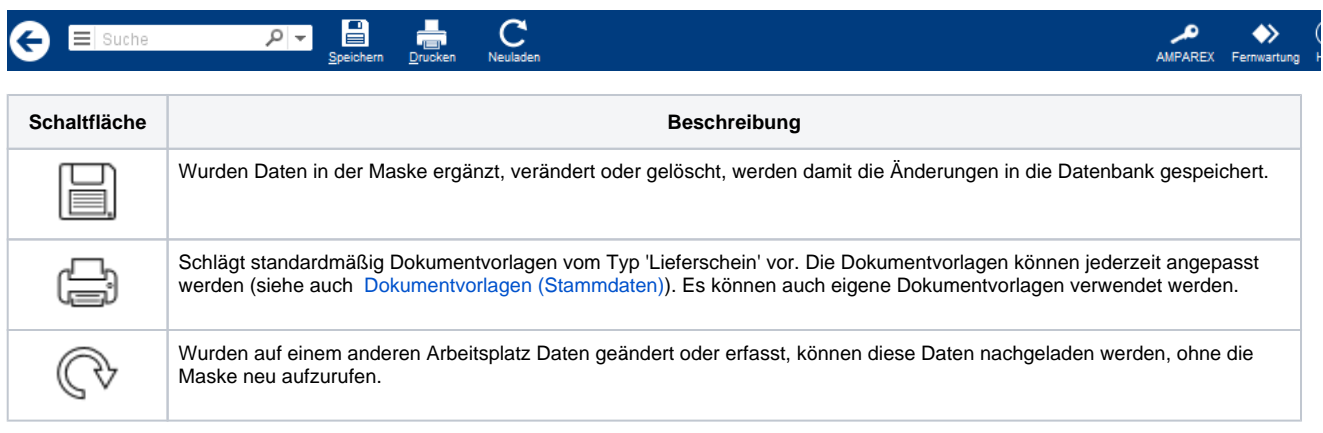

# **Eingangsrechnung | Lagerverwaltung**

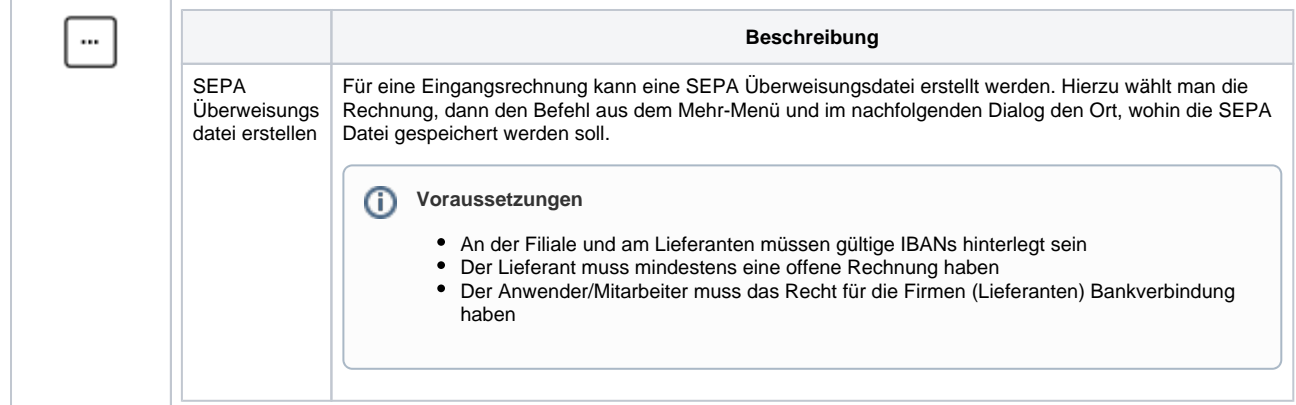

# Maskenbeschreibung

### **Eingangsrechnungen suchen**

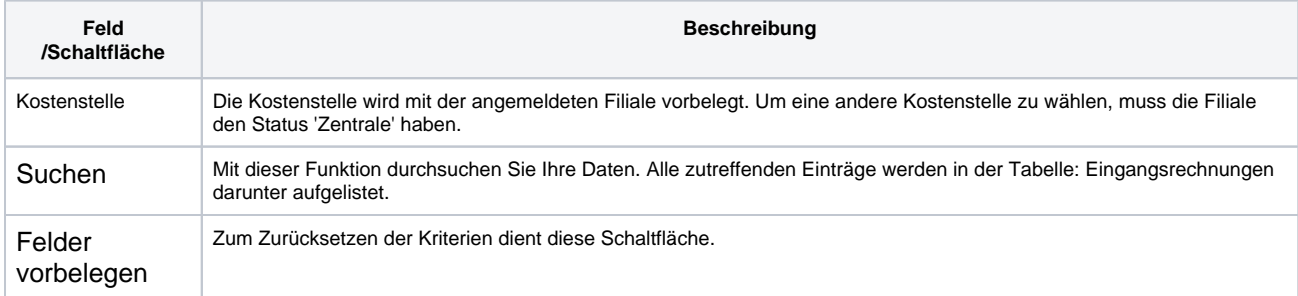

## **Tabelle 'Eingangsrechnungen'**

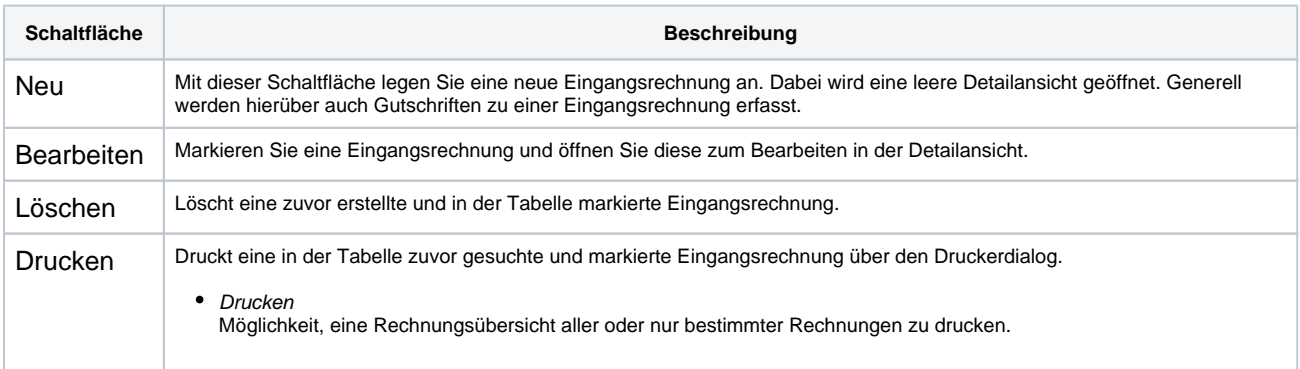